## **Deactivate**

To deactivate Invest for Excel, open the "About Invest for Excel" dialog box either from the Invest for Excel "Other" menu or by pressing the Invest for Excel logo on the home page.

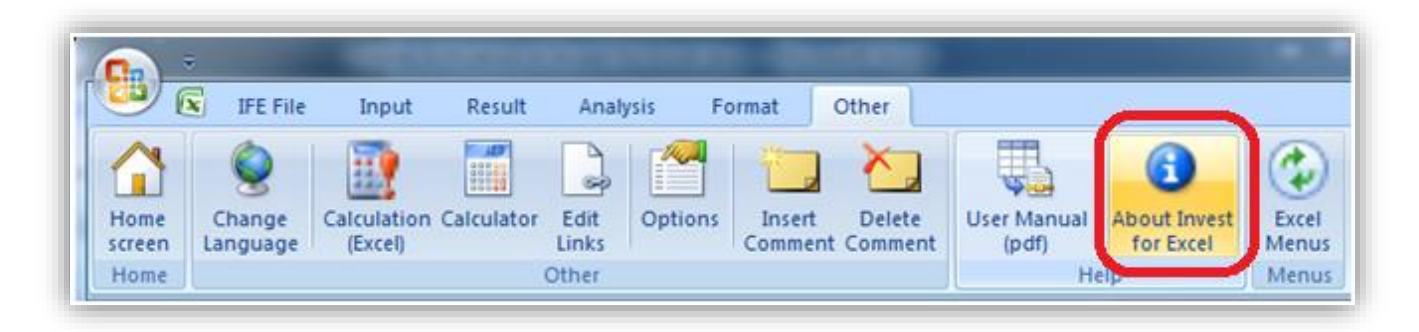

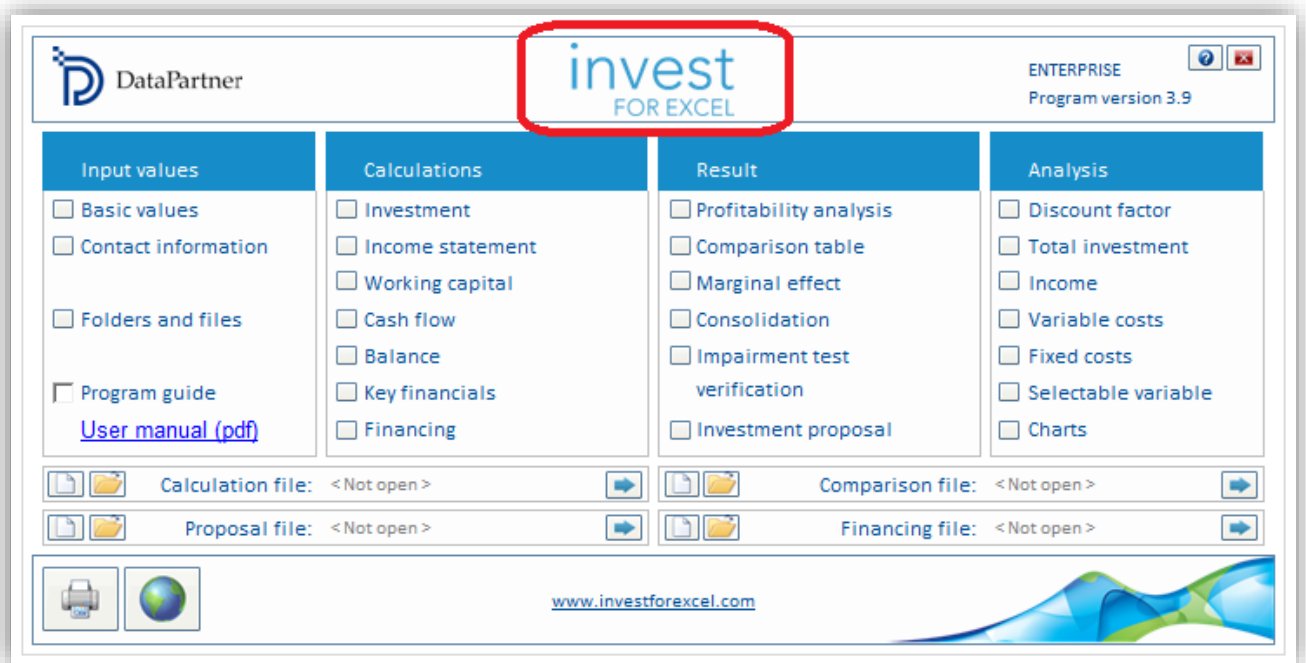

Press the "Deactivate" button in the "About Invest for Excel" to deactivate your license.

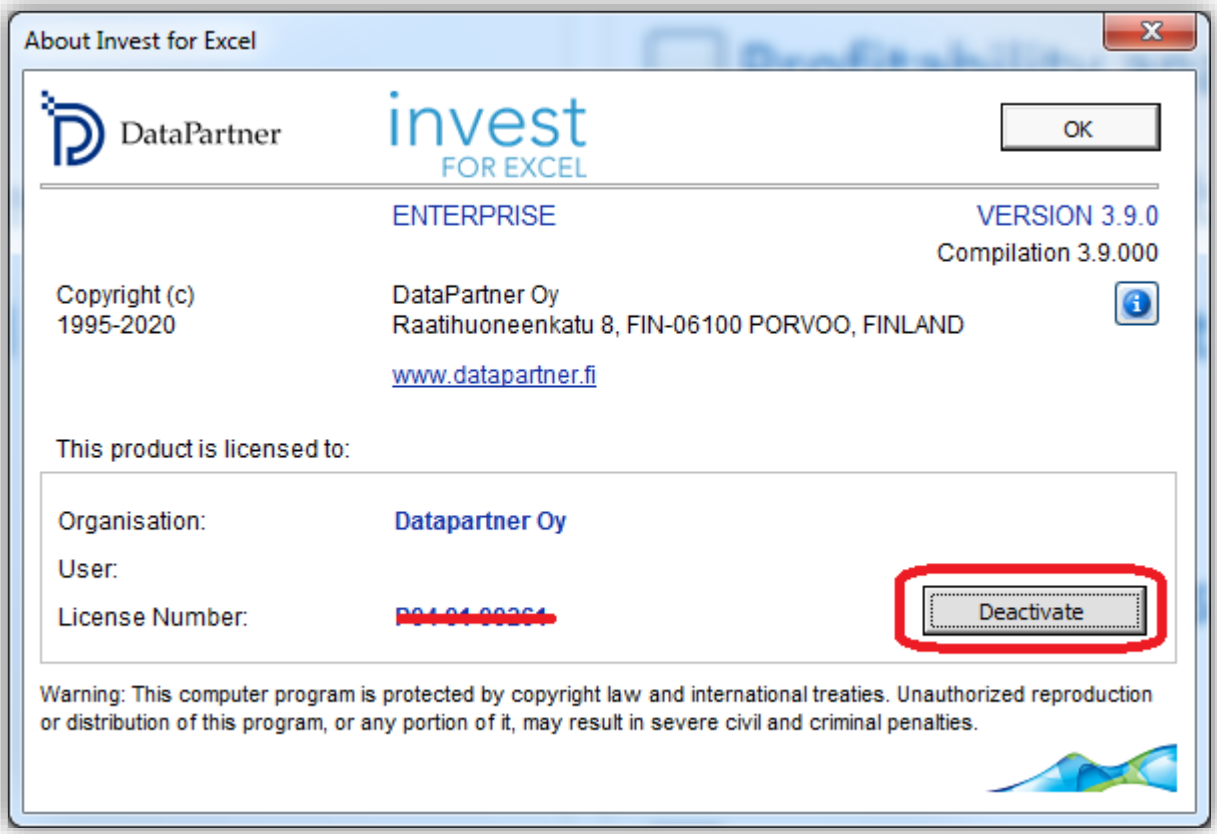

A confirmation message is shown.

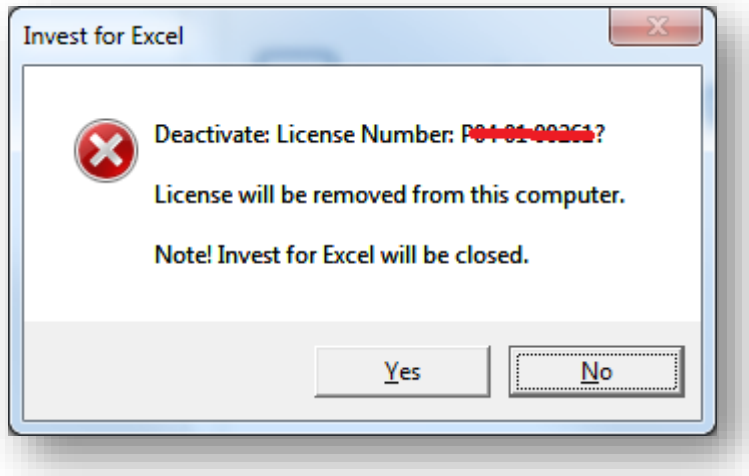

Choose "Yes" to deactivate.

Note! After deactivating, please also uninstall Invest for Excel from the computer if you do not plan to use the software on that computer anymore.